# Swift 7

# Короткий посібник

# Насолоджуйтесь перевагами Acer ID

Із Acer ID ви можете:

- Створіть свій власний зв'язаний світ.
- Отримайте останні пропозиції та інформацію про продукт.
- Зареєструйте пристрій, щоб отримувати швидку, індивідуальну допомогу від cлужби підтримки.

### Як зареєструвати Acer ID

- 1. Переконайтеся, що ви підключені до Інтернету.
- 2. Відкрийте програму *[Acer Portal] (Портал Acer)*.
- 3. Встановіть будь-які необхідні оновлення.
- 4. Зареєструйте Acer ID або увійдіть, якщо у вас вже є Acer ID.

### Зареєструйте продукт Acer

Ви можете зареєструвати свій продукт напряму на [Acer Portal] (Портал Acer), вибравши **[Also use this Acer ID to register this product] (Також використовувати цей Acer ID для реєстрації пристрою)**.

Після того як ми отримаємо реєстрацію пристрою, вам буде надіслано підтвердження з важливими даними по ел. пошті. Зберігайте цей ел. лист у надійному місці.

### Управління вашими зареєстрованими пристроями

Як тільки ви завершите реєстрацію, ви можете увійти у **account.acer.com** з використанням вашого Acer ID та паролю, щоб дивитись та керувати всіма зареєстрованими пристроями.

*Примітка: Оновлення вашої інформації у базі даних може зайняти декілька днів.*

# Отримання аксесуарів Acer

Ми раді повідомити, що програма продовження гарантії Acer та аксесуари для ноутбуків доступні в Інтернеті. Запрошуємо вас відвідати наш інтернет-магазин і знайти те, що вам потрібно на веб-сайті **store.acer.com**.

Зараз Магазин Acer поступово розгортається і, можливо, відсутній в деяких регіонах. Регулярно відвідуйте веб-сайт, щоб подивитись, коли він буде доступний у вашій країні.

© 2016. Усі права захищено.

Swift 7

Поширюється на: SF713-51

Це редакція: 09/2016

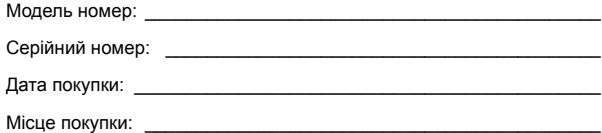

#### **УМОВИ ЕКСПЛУАТАЦІЇ**

#### **Температура:**

- У робочому стані: 5°C до 35°C
- У неробочому стані: -20°C до 65°C

#### **Вологість (без утворення конденсату):**

- У робочому стані: 20% до 80%
- У неробочому стані: 20% до 80%

# Спочатку про головне

Дякуємо вам за вибір ноутбука an Acer для вирішення обчислювальних завдань в мобільному режимі.

### Ваші посібники

Ми розробили ряд посібників, які допоможуть вам у роботі з ноутбуком Acer:

Насамперед, **Посібник зі встановлення** допоможе вам налаштувати основні параметри комп'ютера.

**Короткий посібник** познайомить вас з основними характеристиками і функціями вашого нового комп'ютера.

Щоб дізнатися більше як зробити ваш комп'ютер більш ефективним, див. **Swift 7 Посібник користувача. Swift 7 Посібник користувача** містить корисну інформацію по вашому новому комп'ютеру. В ньому охоплені основні теми, такі як робота з клавіатурою, звуком і т.д.

Цей посібник містить докладну інформацію про системні функції, відновлення даних, можливості розширення і усуненні несправностей. Крім того, в ньому наводиться гарантійна інформація, загальні нормативи та правила безпеки при роботі з ноутбуком.

Посібник користувача можна завантажити з веб-сайту Acer: **http://go.acer.com/?id=17883**

# Установка програмного забезпечення

Перший раз, коли ви вмикаєте комп'ютер, він буде автоматично установлювати програмне забезпечення та налаштовуватись для використання. Цей процес може зайняти деякий час, не вимикайте комп'ютер, дочекайтеся, поки установка не завершиться.

# Відновлення

В найкоротші, по можливості, строки ви повинні створити резервні копії для відновлення. Програма *Acer Recovery Management* дозволяє створювати резервні копії для відновлення, а потім відновлювати або переустановлювати програми та драйвери, які надаються Acer.

# Проблеми?

Acer пропонує кілька варіантів для підтримки вашої покупки.

#### Acer підтримка

Обов'язково запишіть серійний номер комп'ютера, дату і місце покупки та назву моделі у спеціальному місці в цьому посібнику; збережіть документ, який підтверджує покупку. Перш ніж зателефонувати нам, запишіть всі повідомлення про помилки, які стосуються проблеми, розташуйтесь біля комп'ютера та увімкніть його, якщо це можливо. Зібравши все необхідне та зателефонувавши нам, ви отримаєте краще і більш швидке обслуговування.

#### Acer веб-сайт

Відвідайте веб-сайт **www.acer.com** і перейдіть у розділ підтримка де ви знайдете актуальну інформацію, допомогу, драйвери і завантаження.

#### Гарантія та контактна інформація

Ви можете знайти інформацію про гарантію і, як зв'язатися зі службою технічної підтримки, в розділі Гарантія вашого комп'ютера.

# Знайомство з ноутбуком Acer

Після завершення налаштування, як показано в Посібнику зі встановлення, давайте ближче познайомимося з вашим новим комп'ютером Acer.

# Вид екрану

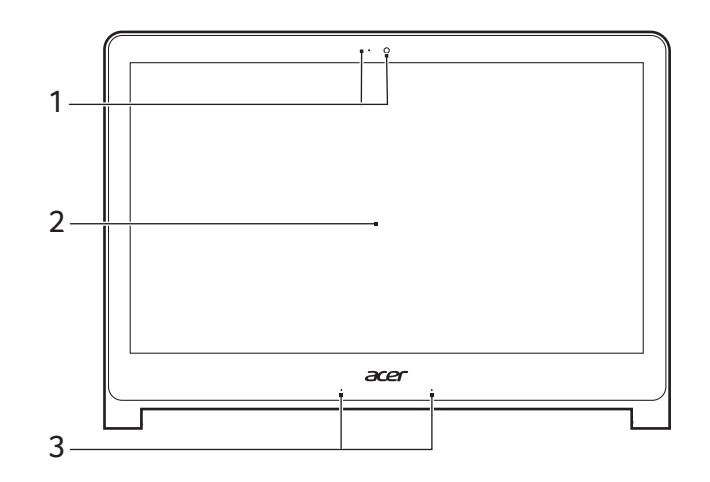

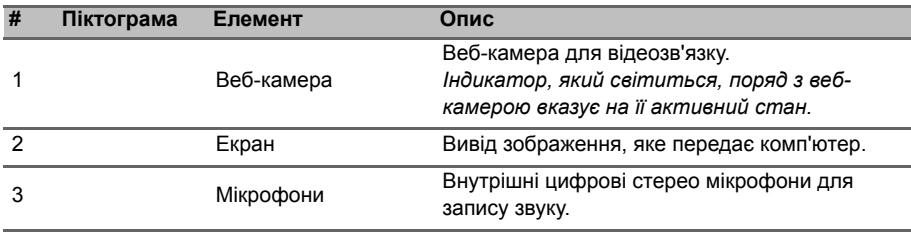

# Вигляд клавіатури

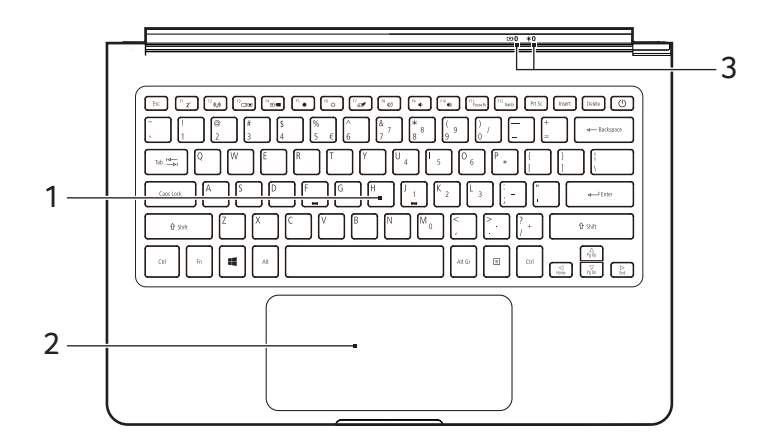

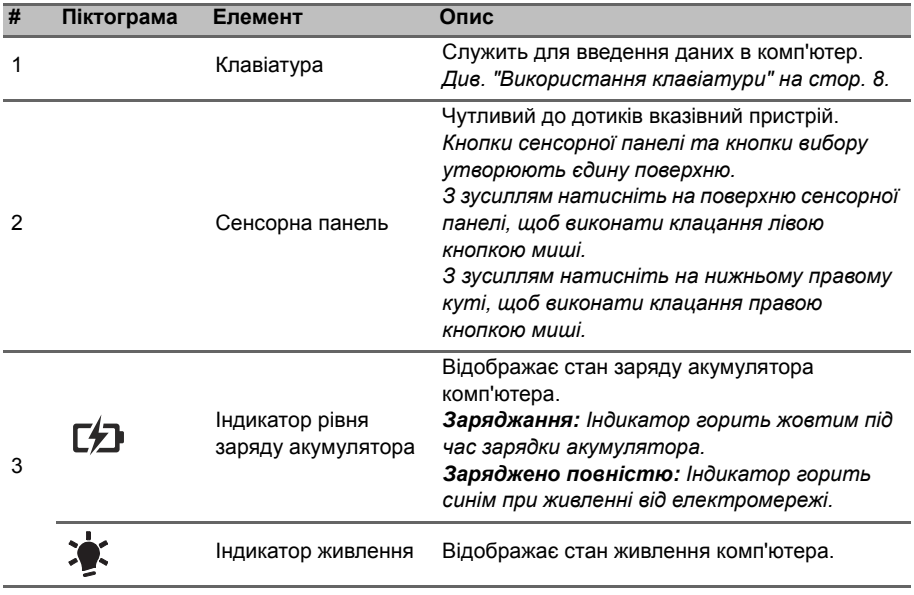

# Вигляд справа

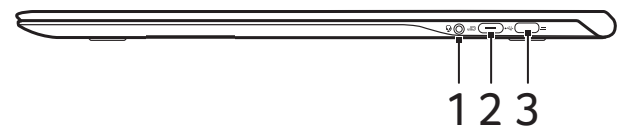

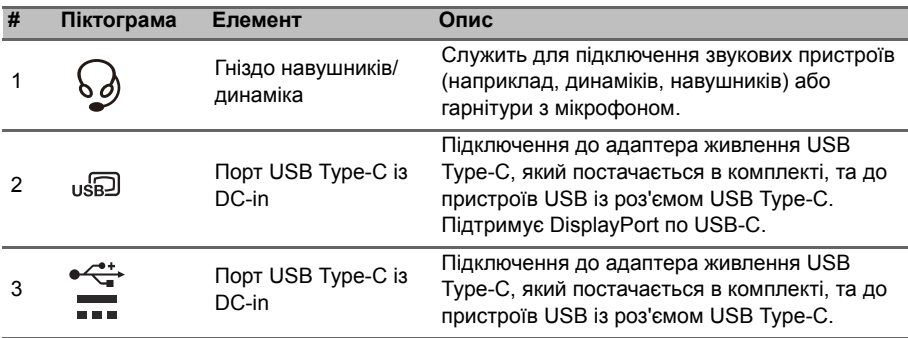

## Інформація про USB Type-C

- USB 3.1 Gen 1 із передаванням швидкості до 5 Гбіт/с.
- Підтримує аудіо/відео виходи DisplayPort™ (тільки один порт).
- Постачає до 3 A при 5В постійного струму для зарядки по USB.
- DC-in: потрібен адаптер живлення або джерело живлення, яке забезпечує 45 Вт при 18~20 В.

Для досягнення оптимальної продуктивності, використовуйте сертифікований Acer адаптер живлення або пристрій передавання живлення по USB.

### Вигляд знизу

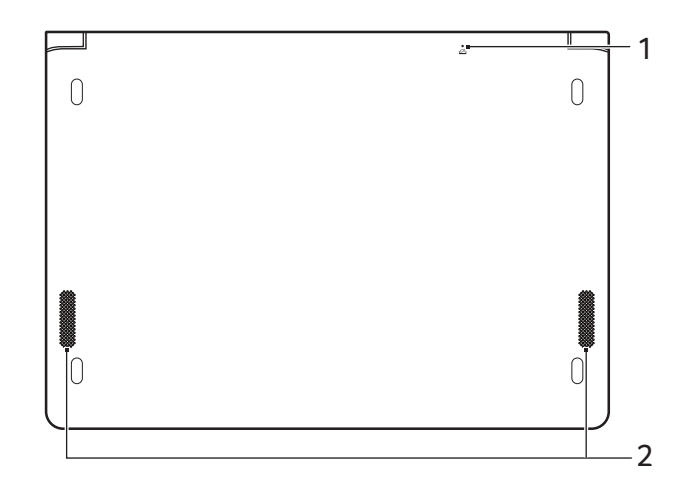

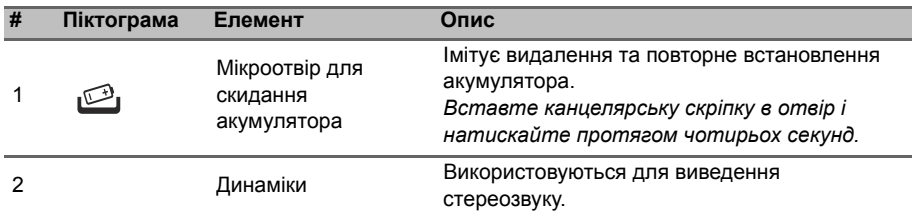

# <span id="page-7-0"></span>Використання клавіатури

На клавіатурі розташовані повнорозмірні клавіші та вбудована цифрова клавішна панель, окремі клавіші управління курсором, клавіші блокування, клавіша Windows, функціональні та спеціальні клавіші.

### <span id="page-7-1"></span>Спеціальні клавіші

На клавіатурі комп'ютера є клавіші, які активують спеціальні функції. Функція кожної клавіші чітко позначена на піктограмі.

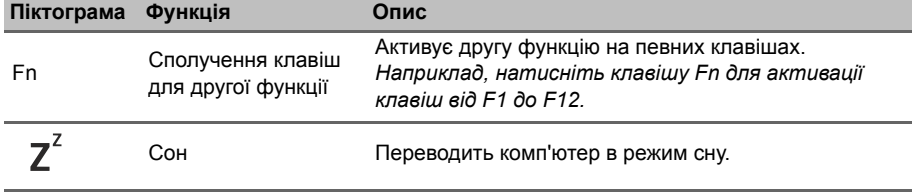

9

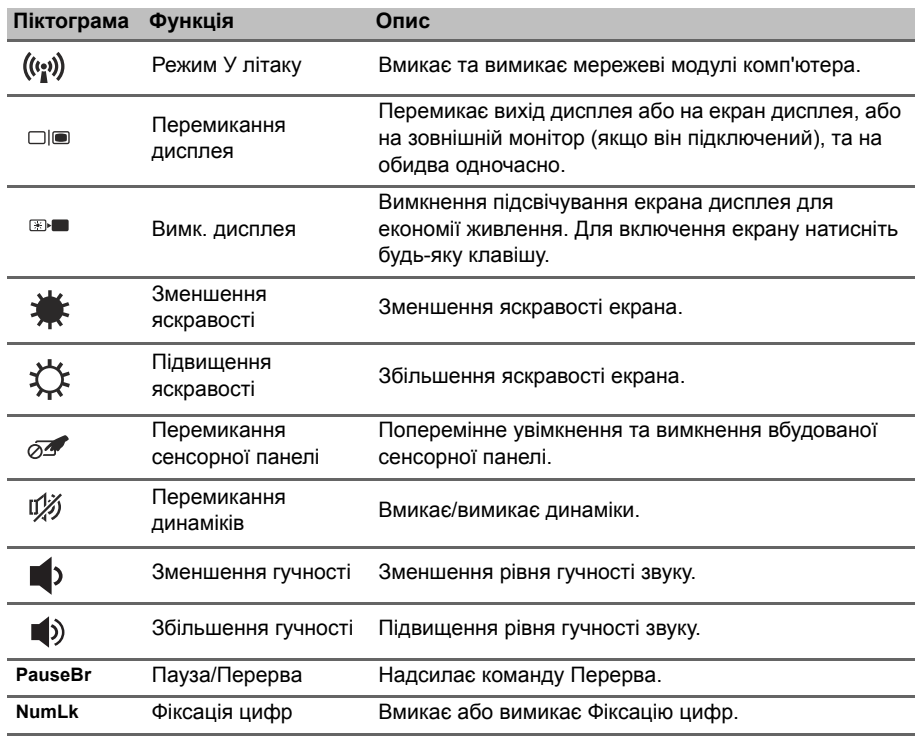

### Гарячі клавіші

Комп'ютер використовує сполучення клавіш (комбінації клавіш) для доступу до функціональних клавіш і команд навігації.

Для використання комбінації клавіш спочатку натисніть клавішу **Fn**, а потім, не відпускаючи її, натисніть другу клавішу цієї комбінації.

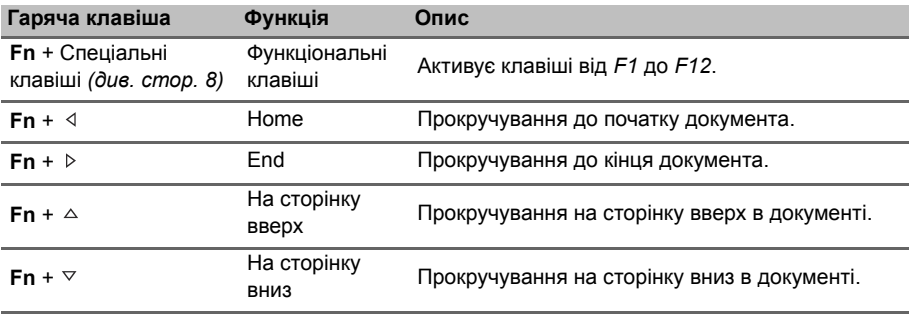